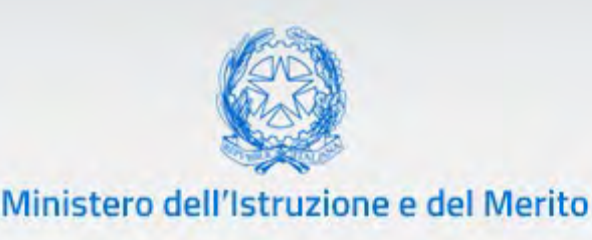

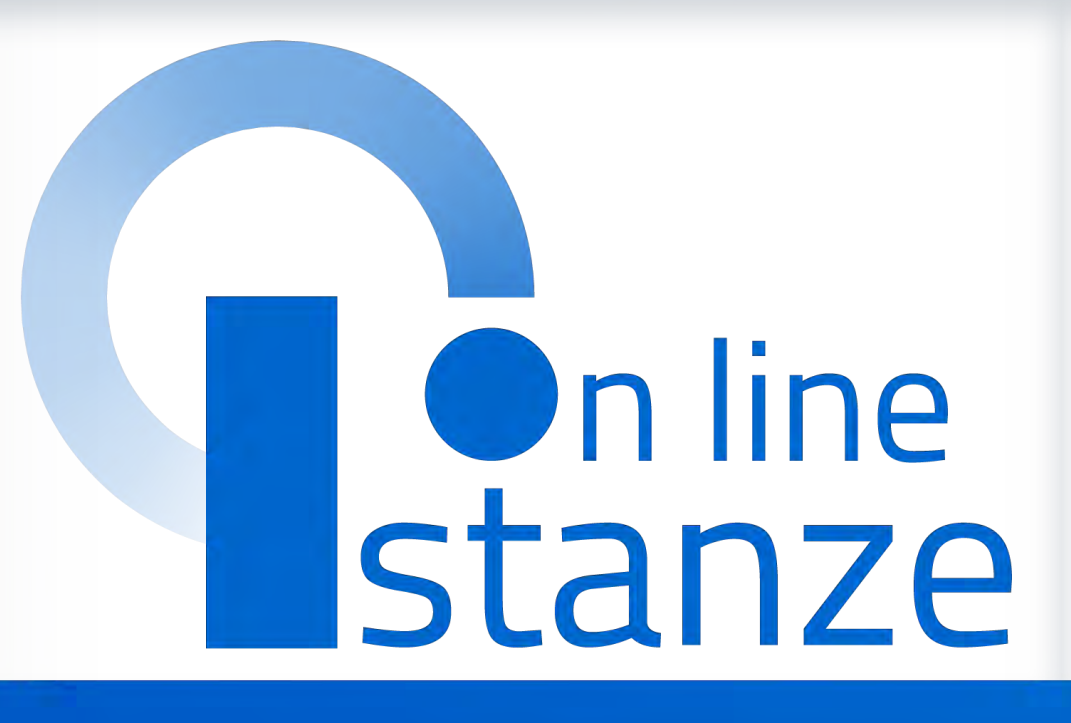

# **Istanze Presidenti e commissari esterni per l'Esame di Stato del secondo ciclo**

*v. 1.3*

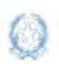

Istanze Presidenti e commissari esterni per l'Esame di Stato del secondo ciclo

## **Indice**

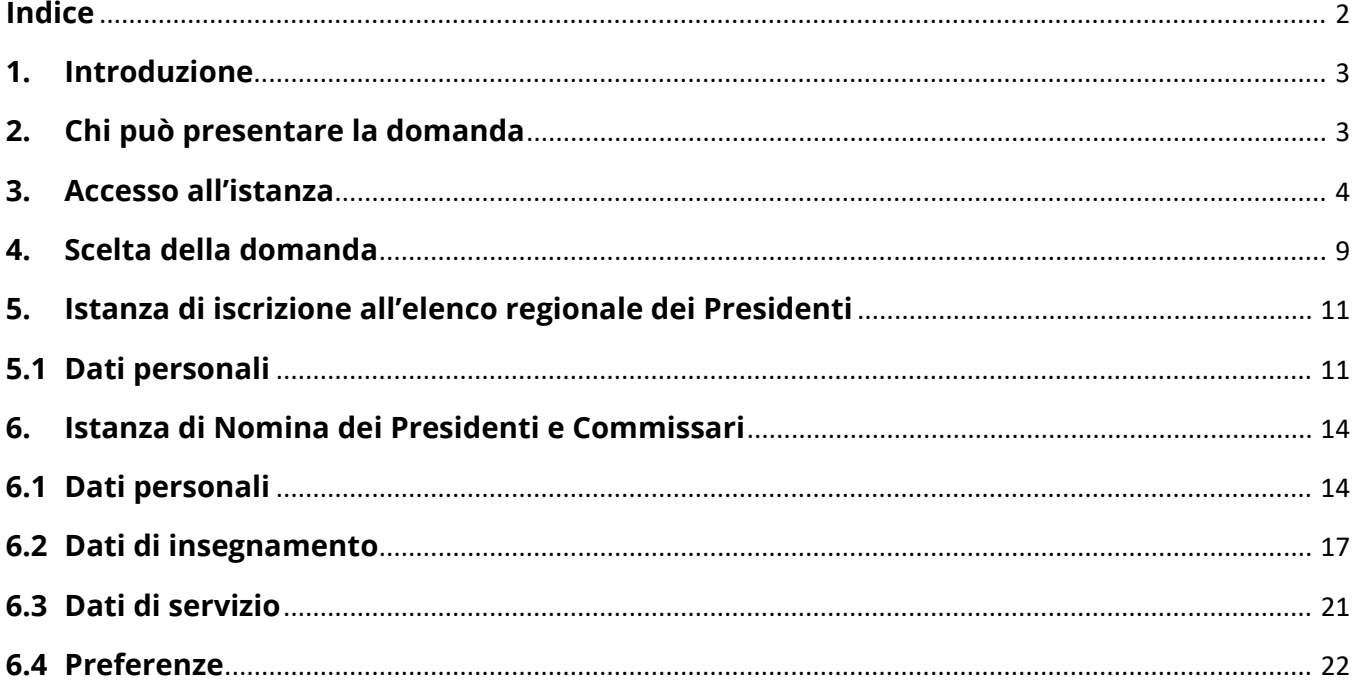

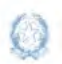

Istanze Presidenti e commissari esterni per l'Esame di Stato del secondo ciclo

### **1. Introduzione**

La presente guida ha lo scopo di fornire ai dirigenti scolastici e ai docenti interessati le informazioni per la compilazione delle istanze di **iscrizione all'elenco regionale dei Presidenti** e di **partecipazione all'esame di Stato 2024.**

Le **date di trasmissione** delle istanze sono le seguenti:

**dal 27/3/2024 al 12/4/2024.** 

## **2. Chi può presentare la domanda**

Possono presentare istanza di partecipazione all'esame di Stato del secondo ciclo **i dirigenti scolastici** e **i docenti degli istituti statali del secondo ciclo**, anche collocati a riposo da non più di tre anni.

### **Nota bene**

Il **par. 3.c** della **nota prot. n. 12423 del 26-03-2024 definisce i soggetti che sono tenuti a partecipare al procedimento di nomina** in qualità di presidente di commissione e/o commissario esterno **e quelli che ne hanno facoltà**.

### Nel dettaglio:

### **per il ruolo di PRESIDENTE**:

- un **dirigente scolastico preposto a istituti di istruzione secondaria di secondo grado statali o a istituti di istruzione statali** nei quali funzionano corsi di studio di istruzione secondaria di secondo grado, **o ai convitti nazionali e agli educandati femminili è tenuto** a presentare entrambe le domande (modelli ES-E e ES-1)
- un **dirigente scolastico in servizio preposto a istituti del primo ciclo di istruzione statali ha facoltà** di presentare entrambe le domande (modelli ES-E e ES-1)
- un **docente di ruolo della scuola secondaria di secondo grado statale con almeno 10 anni di servizio di ruolo ha facoltà** di presentare entrambe le domande (modelli ES-E e ES-1).
- un **dirigente scolastico o un docente di scuola secondaria di II grado, collocato a riposo da non più di 3 anni**, **ha facoltà** di presentare entrambe le domande (modelli ES-E e ES-1)

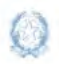

Istanze Presidenti e commissari esterni per l'Esame di Stato del secondo ciclo

#### **per il ruolo di COMMISSARIO ESTERNO:**

- un **docente con contratto a tempo indeterminato o determinato in servizio in istituti di istruzione secondaria di secondo grado statali** (con abilitazione o idoneità all'insegnamento sulle discipline o classi di concorso affidate ai commissari esterni) **è tenuto** a presentare il modello ES-1, se non designato come commissario interno o referente del plico telematico
- un **docente, già di ruolo** in istituti statali di istruzione secondaria di secondo grado**, collocato a riposo da non più di 3 anni**, **ha facoltà** di presentare il modello ES-1 in considerazione dell'abilitazione o dell'idoneità all'insegnamento sulle discipline o classi di concorso affidate a commissari esterni
- un **docente che negli ultimi tre anni abbia prestato servizio per almeno un anno** in istituti statali di istruzione secondaria di secondo grado, come supplente annuale o fino al termine delle attività didattiche, **ha facoltà** di presentare il modello ES-1 se in possesso di abilitazione o idoneità all'insegnamento nelle discipline o classi di concorso affidate a commissari esterni.

#### **Nota bene**

- $\triangle$  La presentazione dell'istanza d'iscrizione all'elenco dei presidenti (modello ES-E), se non integrata dall'istanza di nomina modello ES-1, non permette la partecipazione al procedimento di nomina in qualità di Presidente.
- Si raccomanda ai **docenti che siano stati o stiano per essere designati commissari interni** o **referenti del plico telematico**, per le classi conclusive che presentano all'esame, di **NON trasmettere le istanze**.

### **3. Accesso all'istanza**

Gli aspiranti devono compilare e inviare la domanda utilizzando le funzioni a disposizione sul sito del Ministero dell'Istruzione, nella sezione **Istanze online**.

Si può accedere a Istanze OnLine utilizzando le **credenziali dell'area riservata** del Portale ministeriale oppure una **identità digitale SPID o CIE**. In entrambi i casi occorre **essere abilitati** al servizio Istanze OnLine. Per chi non fosse abilitato, nella **pagina dedicata** al servizio, sono disponibili dei vademecum.

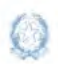

Istanze Presidenti e commissari esterni per l'Esame di Stato del secondo ciclo

### **Nota bene**

 $\triangle$  In considerazione degli obblighi introdotti per le Pubbliche Amministrazioni con il Decreto Legge Semplificazione (D.L. 76/2020) convertito in legge il 11/09/2020 (120/2020), **a partire dal 28 febbraio 2021 l'accesso ai servizi del Ministero dell'Istruzione può essere fatto esclusivamente con credenziali digitali SPID** (Sistema Pubblico di Identità Digitale).

Per avere maggiori informazioni su SPID consulta la **pagina dedicata** 

È necessario che l'aspirante abbia:

- un indirizzo di posta elettronica istituzionale o altro indirizzo;
- Acrobat Reader.

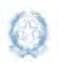

Istanze Presidenti e commissari esterni per l'Esame di Stato del secondo ciclo

### **Nota bene**

- I dirigenti scolastici possono utilizzare **Username** e **password,** ottenute con la procedura di Registrazione e la successiva abilitazione al servizio Istanze OnLine, per accedere all'istanza.
- I docenti devono utilizzare l'**identità digitale** SPID o CIE.

L'aspirante, in caso di necessità, può **delegare**  un altro utente, **purché abilitato al servizio Istanze OnLine**, per operare al suo posto. Basta accedere alla funzione *Ricerca utente per delega,* presente nel menu *Funzioni di servizio* di Istanze OnLine. É disponibile un **manuale** che descrive nel dettaglio come procedere.

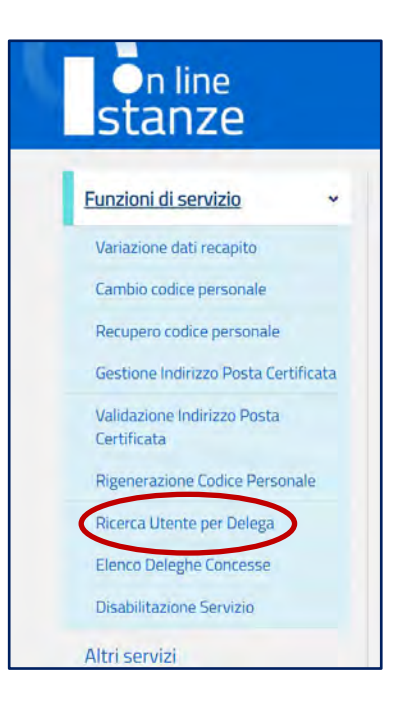

Il delegato può accedere e operare nell'Area Riservata Istanze OnLine per conto dell'utente delegante fino alla scadenza o alla revoca della delega stessa.

Se l'aspirante ha concesso una **delega** a un altro utente, non può operare a meno che non **revochi la delega**. L'utente delegato può consultare il modulo della domanda, dopo che è stata inviata, nella sezione "Archivio".

Sulla home page personale di Istanze online l'aspirante avrà a disposizione l'elenco delle istanze disponibili, legate ai vari procedimenti amministrativi. Tra queste ci sarà anche:

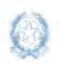

Istanze Presidenti e commissari esterni per l'Esame di Stato del secondo ciclo

#### **PARTECIPAZIONE COMMISSIONI ESAMI**

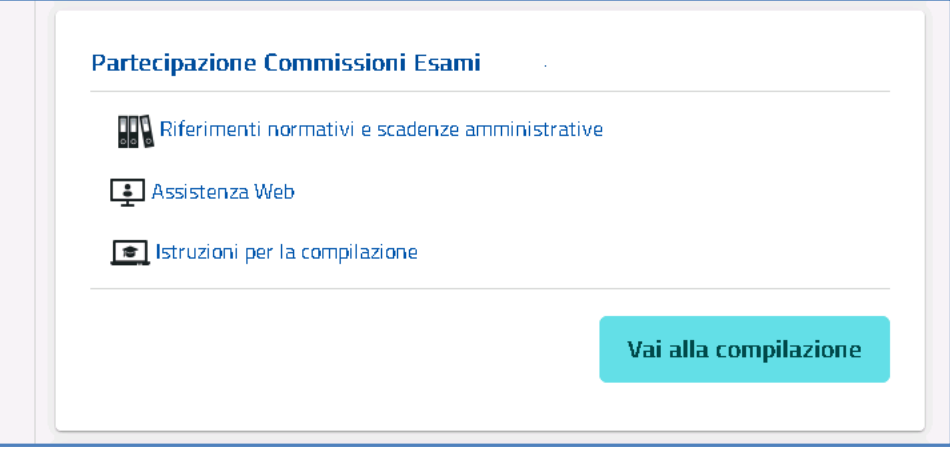

Le informazioni dell'utenza loggata al servizio verranno visualizzate, in alto nell'intestazione delle pagine, con data e ora dell'ultimo accesso effettuato (se disponibile).

La sezione dell'Istanza, oltre a consentire l'accesso alla compilazione vera e propria, offre anche altri servizi:

- **Riferimenti normativi e scadenze amministrative** per consultare la normativa di riferimento;
- **Assistenza Web** per leggere le FAQ disponibili;
- **Istruzioni per la compilazione** per avere indicazioni operative sulla funzione.

Per compilare l'istanza l'aspirante deve selezionare il pulsante **Vai alla compilazione**.

Il sistema prospetta una pagina informativa con alcune dichiarazioni obbligatorie che l'aspirante deve leggere attentamente.

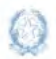

### Istanze Presidenti e commissari esterni per l'Esame di Stato del secondo ciclo

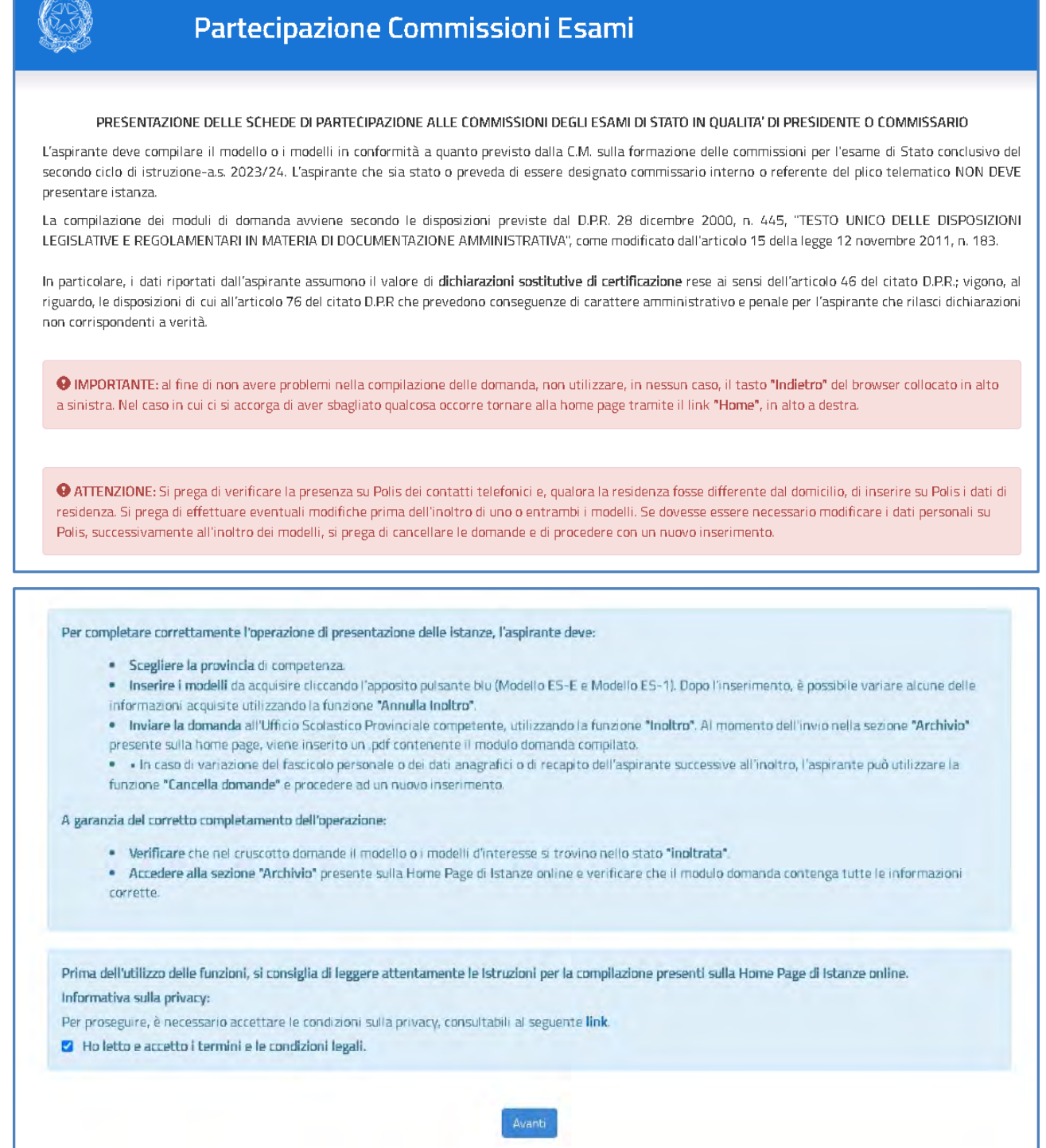

Per proseguire occorre leggere le condizioni privacy al link in fondo alla pagina, spuntare la casella "**Ho letto e accetto i termini e le condizioni legali**", infine cliccare su **Avanti**.

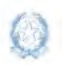

L'informativa privacy è consultabile in ogni pagina dell'applicazione attraverso il link visualizzato al click sul nome utente, in alto a destra.

L'aspirante deve scegliere la provincia di presentazione dell'istanza. L'istanza va presentata:

- alla provincia di servizio, per il **personale in servizio** nell'anno scolastico in corso;
- alla provincia di residenza, per il **personale non in servizio o a riposo**.

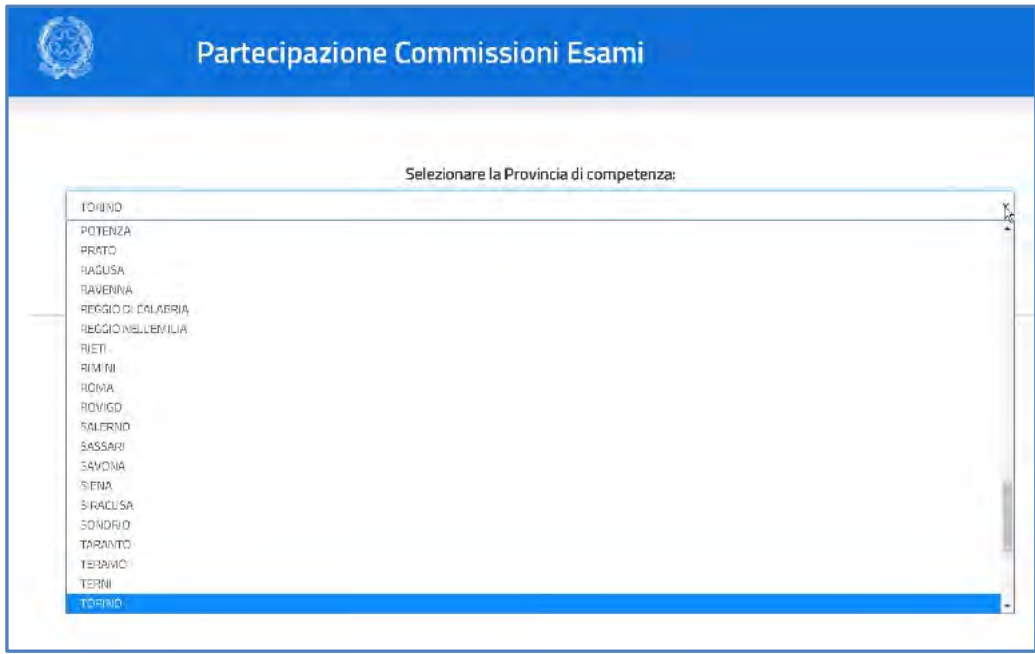

### **4.Scelta della domanda**

Il sistema a questo punto prospetta l'elenco delle domande che l'aspirante può compilare:

- **Modello ES-E**: istanza di iscrizione all'elenco regionale dei Presidenti delle commissioni dell'esame di Stato;
- **Modello ES-1**: istanza di nomina nelle commissioni dell'esame di Stato.

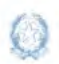

Istanze Presidenti e commissari esterni per l'Esame di Stato del secondo ciclo

### **Nota bene**

- $\Delta$  La prima volta entrambi i modelli sono nello stato "Da Inoltrare".
- $\triangle$  Per partecipare al procedimento di nomina gli aspiranti al ruolo di Presidente o Presidente/Commissario devono compilare, avendone i requisiti, **prima il modello ES-E** e **poi il modello ES-1**.
- Per partecipare al procedimento di nomina **esclusivamente** per il ruolo di Commissario esterno va compilato **solo il modello ES-1**.

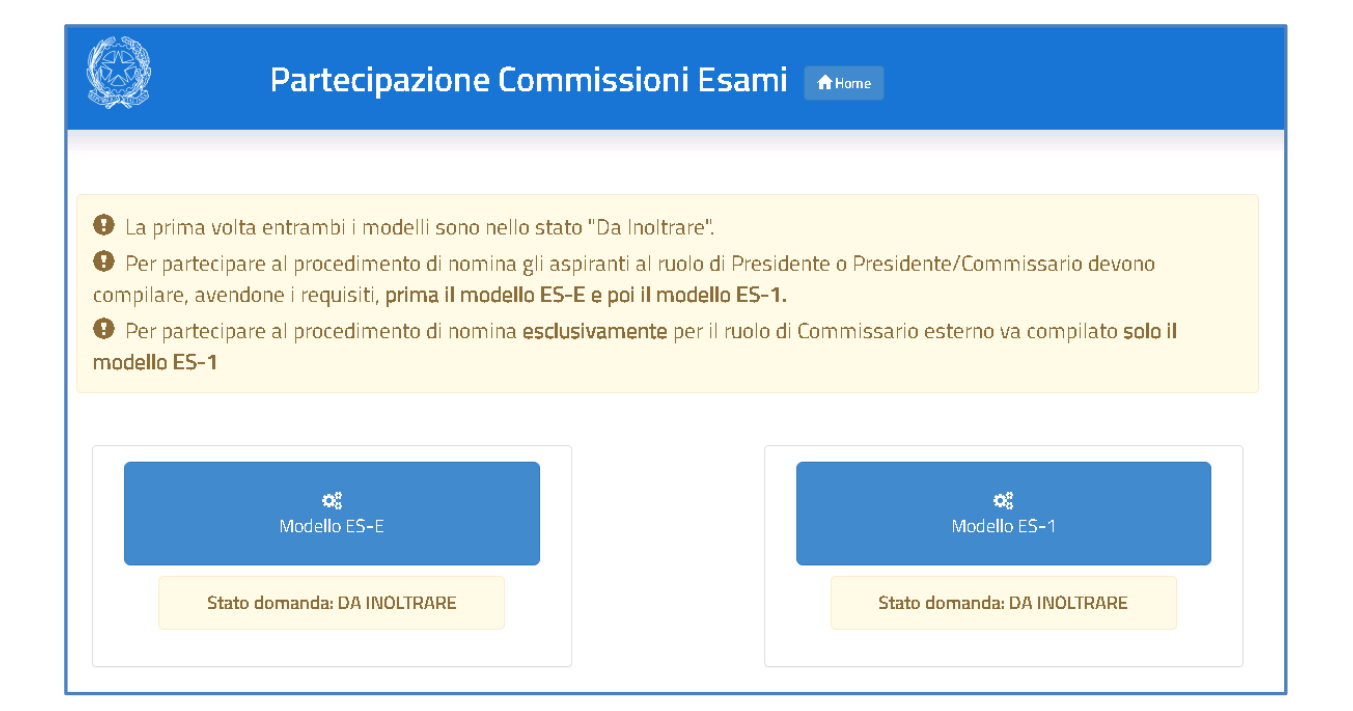

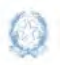

Istanze Presidenti e commissari esterni per l'Esame di Stato del secondo ciclo

## **5.Istanza di iscrizione all'elenco regionale dei Presidenti**

### **5.1 Dati personali**

Dopo aver scelto il modello ES-E all'aspirante viene prospettata una pagina con una serie di informazioni personali:

- **DATI ANAGRAFICI**
- **DATI RESIDENZA E RECAPITO**
- **POSIZIONE GIURIDICA E RUOLO**

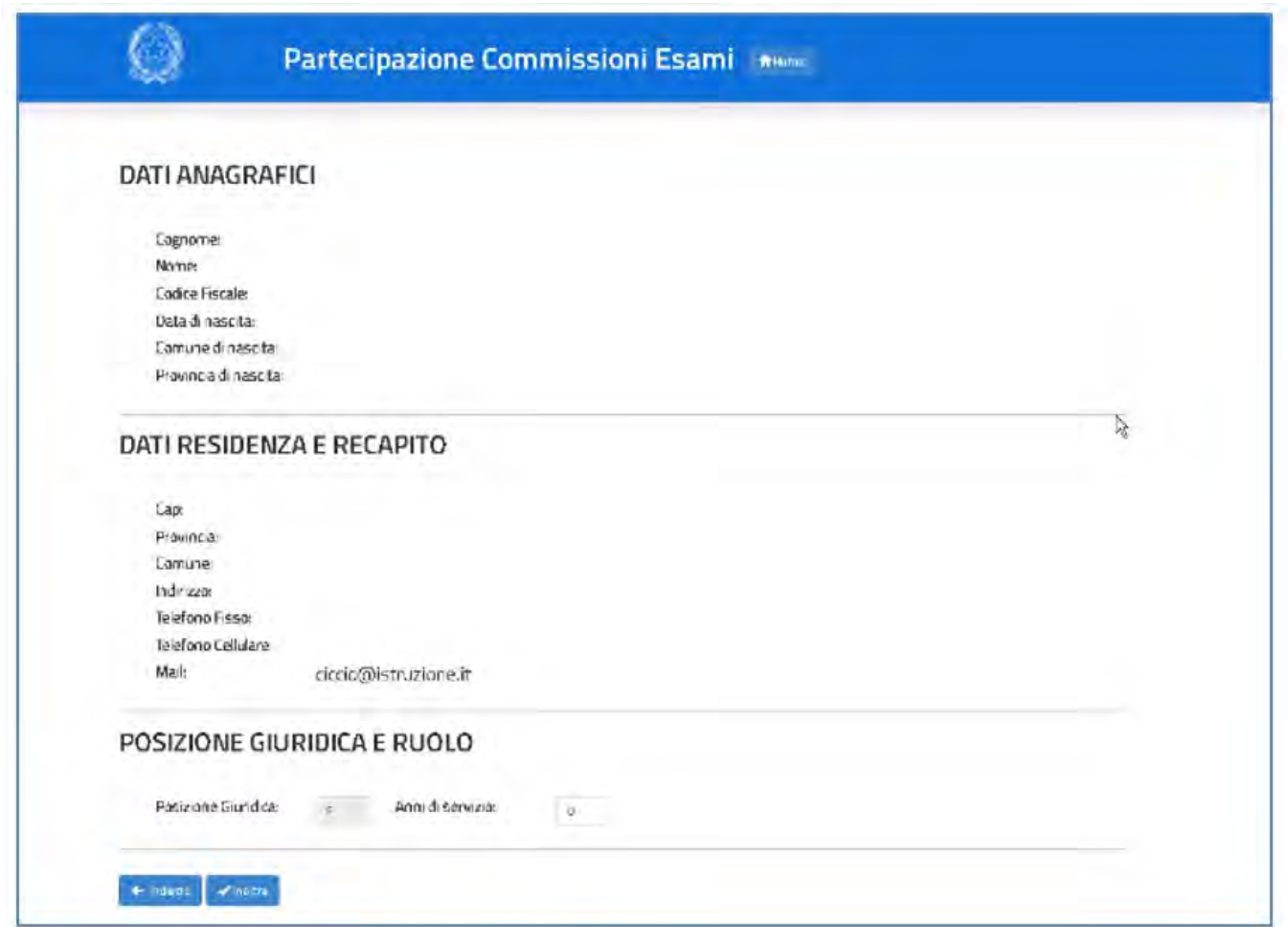

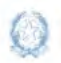

Istanze Presidenti e commissari esterni per l'Esame di Stato del secondo ciclo

I **DATI ANAGRAFICI** e **DI RESIDENZA E RECAPITO** sono protetti quindi non sono modificabili e l'aspirante deve verificarne la correttezza.

In particolare:

1. **Dati anagrafici** e **Dati residenza e recapito** sono quelli dichiarati dall'aspirante in fase di registrazione o modificati successivamente alla registrazione.

Per l'eventuale modifica dei dati l'aspirante deve accedere al menu dell'Area riservata (click sul nome utente), selezionando poi **AREA RISERVATA >> Gestione Profilo >> Modifica dati personali.**

#### **Nota bene**

- $\triangle$  Se il comune o la provincia di residenza attuali sono diversi da quelli visualizzati dall'aspirante, è necessario aggiornarli prima di intraprendere la compilazione delle istanze di partecipazione agli Esami.
- 2. Il dato di **Posizione giuridica** è protetto e non modificabile; riporta la posizione giuridica che il procedimento assegna all'aspirante sulla base di quanto rilevato sul suo fascicolo personale del Sistema informativo.
- 3. Nel campo **Anni di servizio** l'aspirante dichiara il numero degli anni di servizio di ruolo.

### **Nota bene**

- $\Delta$  Nella casella Anni di servizio deve essere indicata l'anzianità di "servizio in ruolo" effettiva maturata dall'aspirante.
- $\triangle$  Gli anni di servizio dei Dirigenti scolastici comprendono anche quelli maturati nel precedente servizio di ruolo prestato in qualità di docente.

Per procedere all'inoltro della domanda l'aspirante seleziona il pulsante **Inoltra**. Il sistema chiede di **confermare** l'operazione.

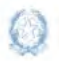

### Istanze Presidenti e commissari esterni per l'Esame di Stato del secondo ciclo

Dopo l'inoltro il sistema **salva** le informazioni del modello ES-E, **registra** il modello in formato PDF nella sezione Archivio della Home Page di Istanze On Line, con un proprio numero di protocollo, e **invia una mail** all'utente come ricevuta dell'avvenuta presentazione.

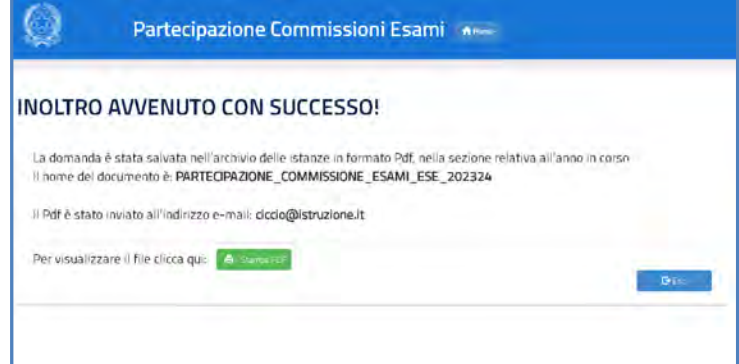

Il pulsante **Stampa pdf** consente di salvare in locale la domanda trasmessa al sistema delle Istanze on line, facendo clic con il pulsante destro del mouse e scegliendo "Salva oggetto con nome".

Con il pulsante **Home** l'aspirante torna alla schermata per la gestione dei modelli e prosegue con la compilazione **dell'istanza di Nomina dei Presidenti e dei membri esterni nelle commissioni dell'esame di Stato (modello ES-1)**.

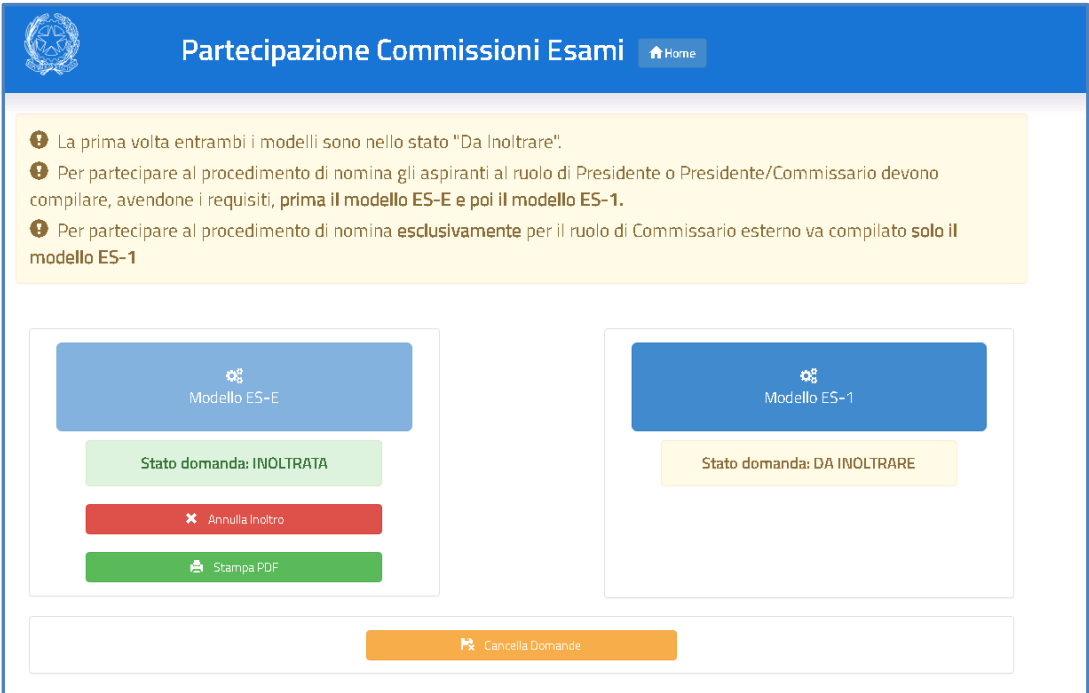

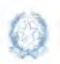

Istanze Presidenti e commissari esterni per l'Esame di Stato del secondo ciclo

## **6. Istanza di Nomina dei Presidenti e Commissari**

L'istanza di nomina si articola in **quattro sezioni** distinte (per i dirigenti scolastici sono solo tre):

### **6.1 Dati personali**

Dopo aver scelto il modello ES-1 all'aspirante viene prospettata di nuovo la pagina con le informazioni personali:

DATI ANAGRAFICI

DATI RESIDENZA

POSIZIONE GIURIDICA E RUOLO

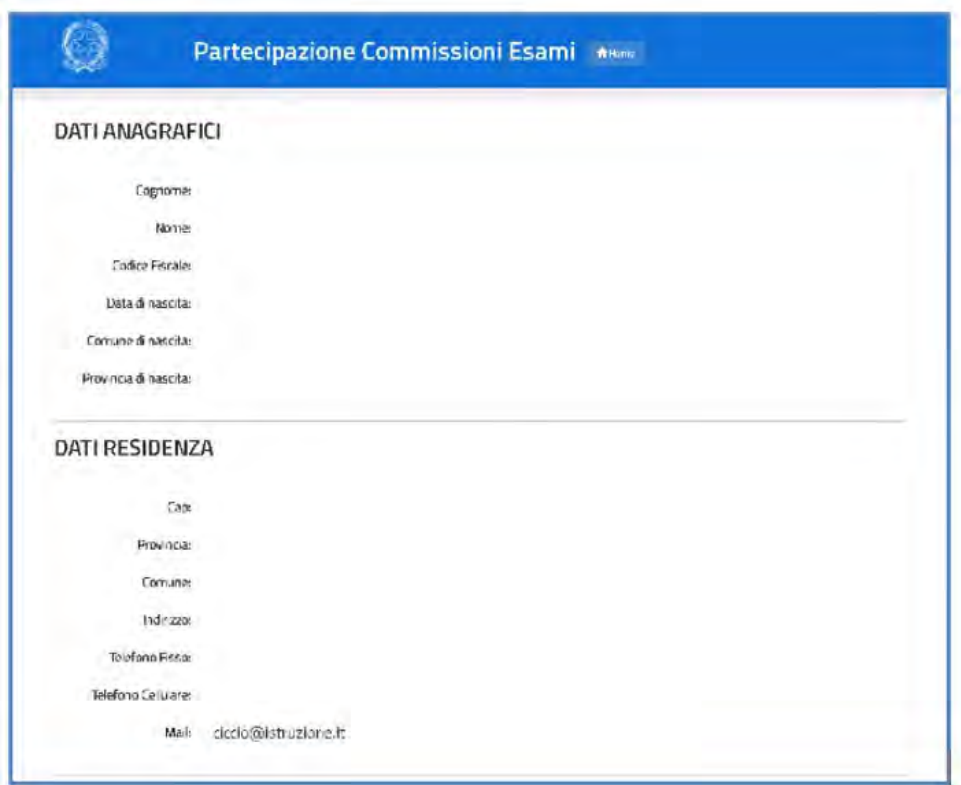

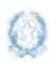

Istanze Presidenti e commissari esterni per l'Esame di Stato del secondo ciclo

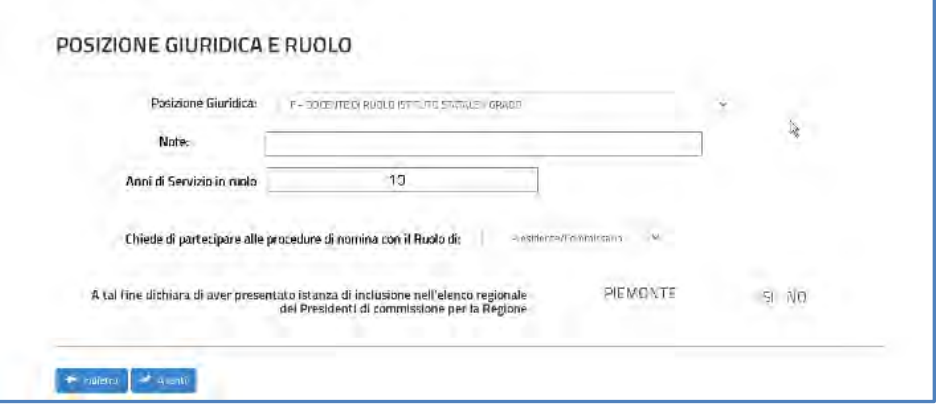

I **DATI ANAGRAFICI** e **DI RESIDENZA E RECAPITO** non sono modificabili ma l'aspirante deve verificarne attualità e correttezza.

### **Nota bene**

- $\triangle$  Se il comune o la provincia di residenza attuali sono diversi da quelli visualizzati dall'aspirante, è necessario aggiornarli prima di intraprendere la compilazione delle istanze di partecipazione agli Esami. Le nomine disposte per mezzo delle procedure automatiche del sistema informativo sono il risultato di una procedura particolarmente articolata in cui, tenuto conto delle preclusioni previste, hanno una particolare incidenza anche il comune di servizio e quello di residenza.
- 1. Nel campo **Posizione giuridica** l'aspirante deve indicare lo stato con il quale parteciperà al procedimento di nomina, selezionandolo dall'apposito elenco. Le scelte proposte sono coerenti con i dati del ruolo registrati nel suo fascicolo personale del sistema informativo.
- 2. Il campo **Note**, a testo libero, serve a comunicare gli estremi della graduatoria concorsuale o dell'incarico a dirigente scolastico o a collaboratore del dirigente scolastico dei docenti di ruolo. Per estremi si intendono la data ed il numero di protocollo della graduatoria concorsuale o dell'incarico. Tale informazione è obbligatoria se la scelta della posizione giuridica corrisponde a C, D o E.
- 3. Nel campo **Anni di servizio di ruolo** l'aspirante dichiara il numero degli anni di servizio. Nel caso in cui gli Anni di servizio di ruolo differiscano dagli anni dichiarati nel Modello ES-E, il sistema emette una segnalazione bloccante.

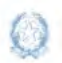

Istanze Presidenti e commissari esterni per l'Esame di Stato del secondo ciclo

4. Il **Ruolo di partecipazione alla procedura di nomina** è preimpostato, per tutti gli aspiranti, in accordo con lo stato giuridico e gli anni di servizio dichiarati.

### **Nota bene**

- $\triangle$  Nel caso di stati giuridici A, B e G1 e G2, e per i docenti di religione che possiedono i requisiti indicati nella nota prot. n. 12423 del 26-03-2024 e almeno 10 anni di servizio, il ruolo è impostato a "Presidente". Nel caso di stati giuridici H, I e M, il ruolo è impostato a "Commissario". In entrambi casi l'informazione non è modificabile.
- La tipologia di domanda, "Presidente o Commissario", può essere selezionata soltanto nel caso di stati giuridici C, D, E, F e L che abbiano dichiarato di avere almeno 10 anni di anzianità di servizio in ruolo.
- Per il ruolo di **Commissario esterno** è sufficiente compilare soltanto il modello ES-1.

L'esistenza di un modello ES-E già inoltrato per il docente che aspira al **ruolo esclusivo di Commissario Esterno** è segnalata dal sistema con un messaggio di alert non bloccante. L'aspirante che non intenda essere incluso anche nell'Elenco Regionale dei Presidenti può sospendere l'acquisizione dell'ES-1 e seguire le istruzioni fornite nel messaggio.

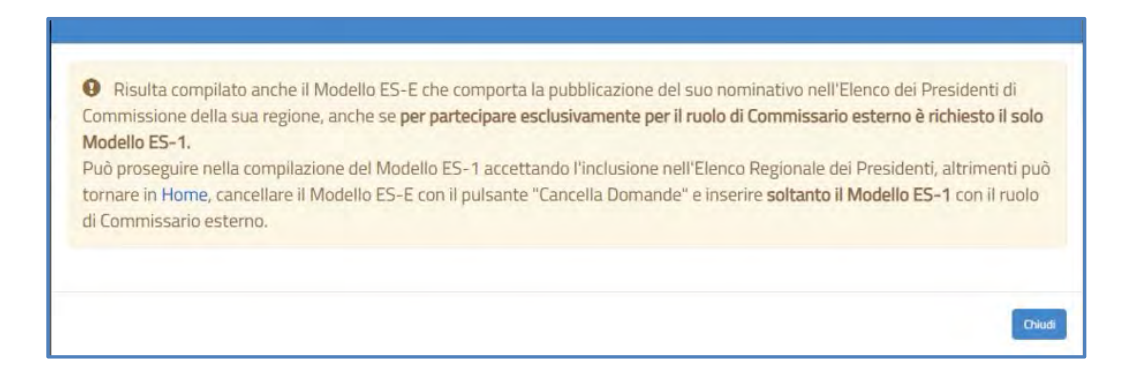

Proseguendo nell'operazione, viene riproposto **l'elenco regionale dei Presidenti** al quale l'aspirante ha già chiesto di iscriversi.

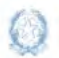

Istanze Presidenti e commissari esterni per l'Esame di Stato del secondo ciclo

### **Nota bene**

- $\triangle$  I requisiti per la partecipazione e i criteri di priorità riconosciuti per la partecipazione al procedimento di nomina sono riportati negli **allegati 6 e 7** della nota prot. n. 12423 del 26-03-2024.
- $\Delta$  Nella casella Anni di servizio di ruolo deve essere indicata l'anzianità di servizio in ruolo effettiva maturata dall'aspirante.

### **Nota bene**

 $\triangle$  Gli anni di servizio dei Dirigenti scolastici comprendono anche quelli maturati nel precedente servizio di ruolo prestato in qualità di docente.

Per proseguire occorre cliccare su **Avanti**.

### **6.2 Dati di insegnamento**

La sezione si compone in modo dinamico sulla base della posizione giuridica e del ruolo di partecipazione richiesto dall'aspirante.

I **dirigenti scolastici,** che concorrono esclusivamente per il ruolo di Presidente, sono automaticamente indirizzati sui Dati di servizio (vedi par. successivo).

Per **i docenti in servizio** la classe di concorso di titolarità è prelevata dal fascicolo personale del docente.

I docenti in servizio che aspirano a ricoprire il posto **di Presidente/Commissario o Commissario** devono dichiarare:

- la **classe di concorso di servizio**: generalmente corrisponde alla classe di concorso di titolarità ma può essere cambiata
- l'**insegnamento** o meno in **classi terminali della disciplina di nomina**. Indicando **Sì** e attivando il link **Materia di nomina**, l'aspirante è guidato verso l'esatta individuazione della disciplina e della classe di concorso fra quelle affidate a commissario esterno nel proprio indirizzo d'insegnamento. La classe di concorso di servizio può essere modificata, se necessario.

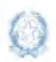

Istanze Presidenti e commissari esterni per l'Esame di Stato del secondo ciclo

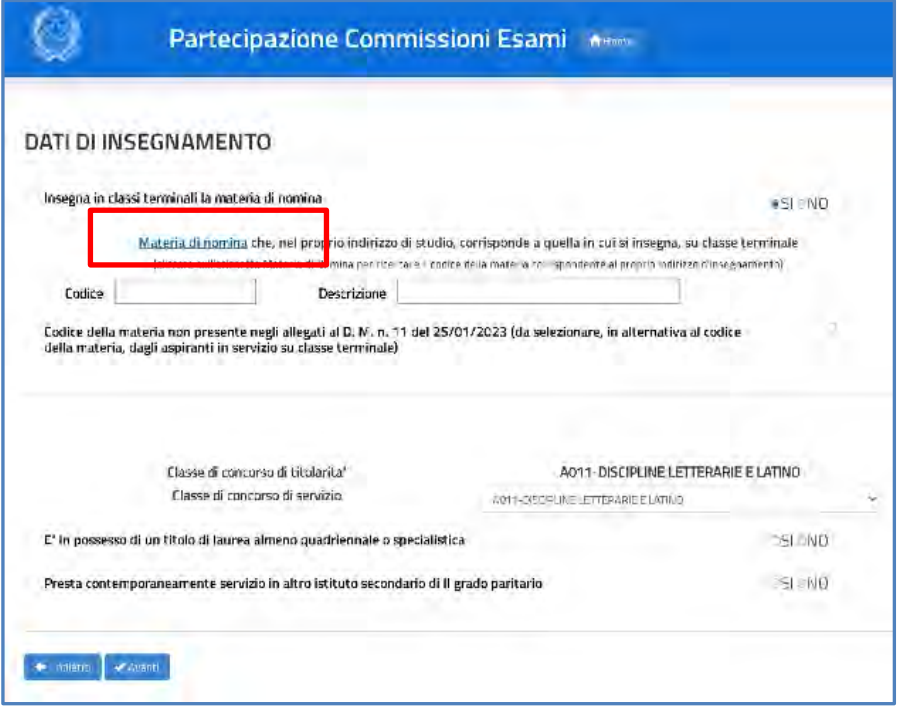

### **Nota bene**

Le informazioni sono obbligatorie per i **docenti che insegnano in classi terminali**, con stato giuridico C, D, E, F, H oppure I. I docenti di religione, in quanto concorrono alla nomina solo come Presidente, non devono impostarla.

Per l'individuazione della materia di nomina l'aspirante sceglie con i selettori proposti l'**indirizzo prevalente d'insegnamento**, attraverso il percorso e il settore di riferimento, e **seleziona** la disciplina affidata a commissario esterno compatibile con la propria classe di concorso di servizio.

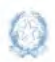

### Istanze Presidenti e commissari esterni per l'Esame di Stato del secondo ciclo

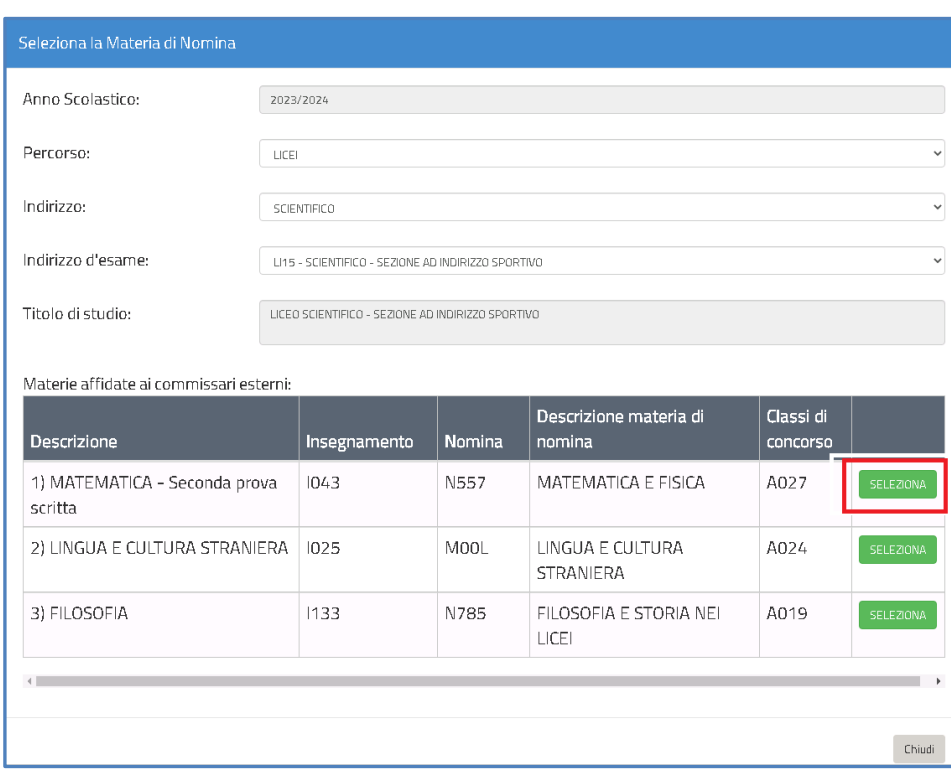

La sezione Dati di insegnamento risulta, a questo punto, compilata per la parte relativa alla disciplina insegnata in classe terminale.

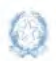

Istanze Presidenti e commissari esterni per l'Esame di Stato del secondo ciclo

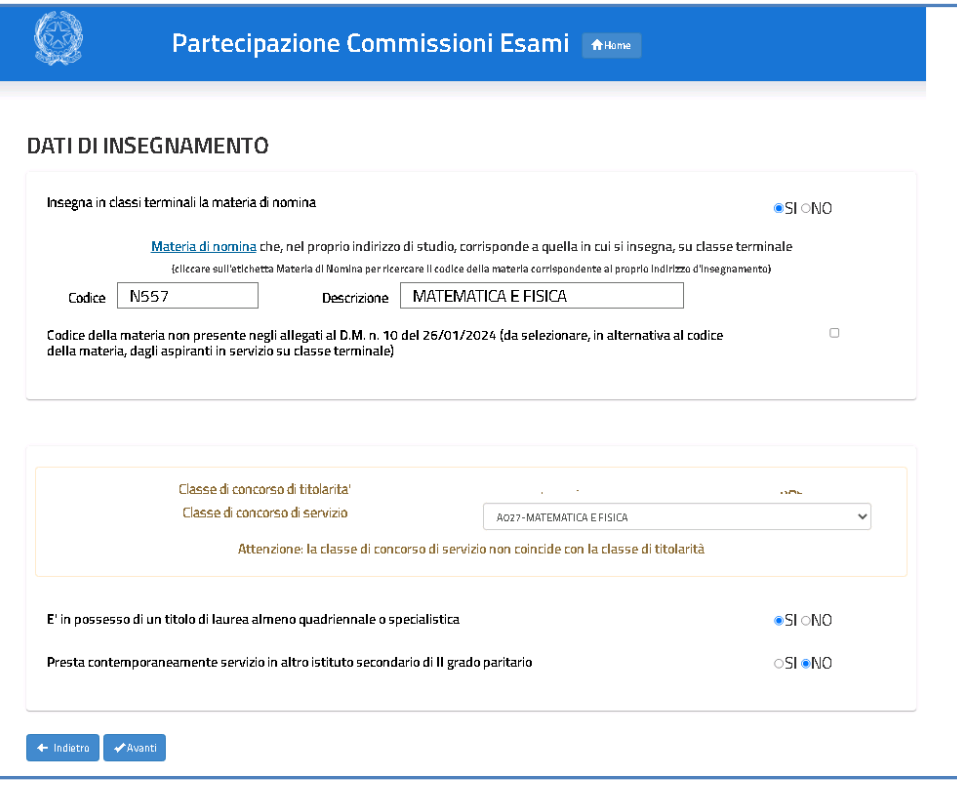

#### **Nota bene**

**A** I docenti che insegnano in classi intermedie devono rispondere No alla domanda "Insegna in classi terminali la materia di nomina" e accertare la corretta compilazione della casella "Classe di Concorso di servizio", che può essere eventualmente modificata.

In ultimo, l'aspirante deve indicare il possesso dei requisiti che danno priorità di nomina e le eventuali condizioni ostative alla partecipazione:

- 1. I docenti di religione, i docenti di sostegno e i docenti a riposo devono obbligatoriamente dichiarare il **possesso dell'abilitazione all'insegnamento su classe di concorso di scuola secondaria di secondo grado** per procedere.
- 2. L'informazione relativa al **Possesso di laurea quadriennale o specialistica** è digitabile per tutti i docenti con posizione giuridica F, occorre spuntare Sì oppure No. L'indicazione è obbligatoria per i docenti di sostegno o in servizio su classi di concorso di tabella B.

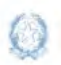

3. L'aspirante deve dichiarare se **Presta contemporaneamente servizio in altro istituto secondario di secondo grado paritario**: occorre spuntare Sì oppure No. L'indicazione Sì preclude la possibilità di presentare la domanda di partecipazione.

Per proseguire occorre cliccare su **Avanti**.

### **6.3 Dati di servizio**

In questa sezione l'aspirante dichiara gli **istituti in cui presta servizio** o **ha prestato servizio nei due anni scolastici precedenti.** Hanno rilievo i soli istituti della regione che comprende la provincia di destinazione dell'istanza.

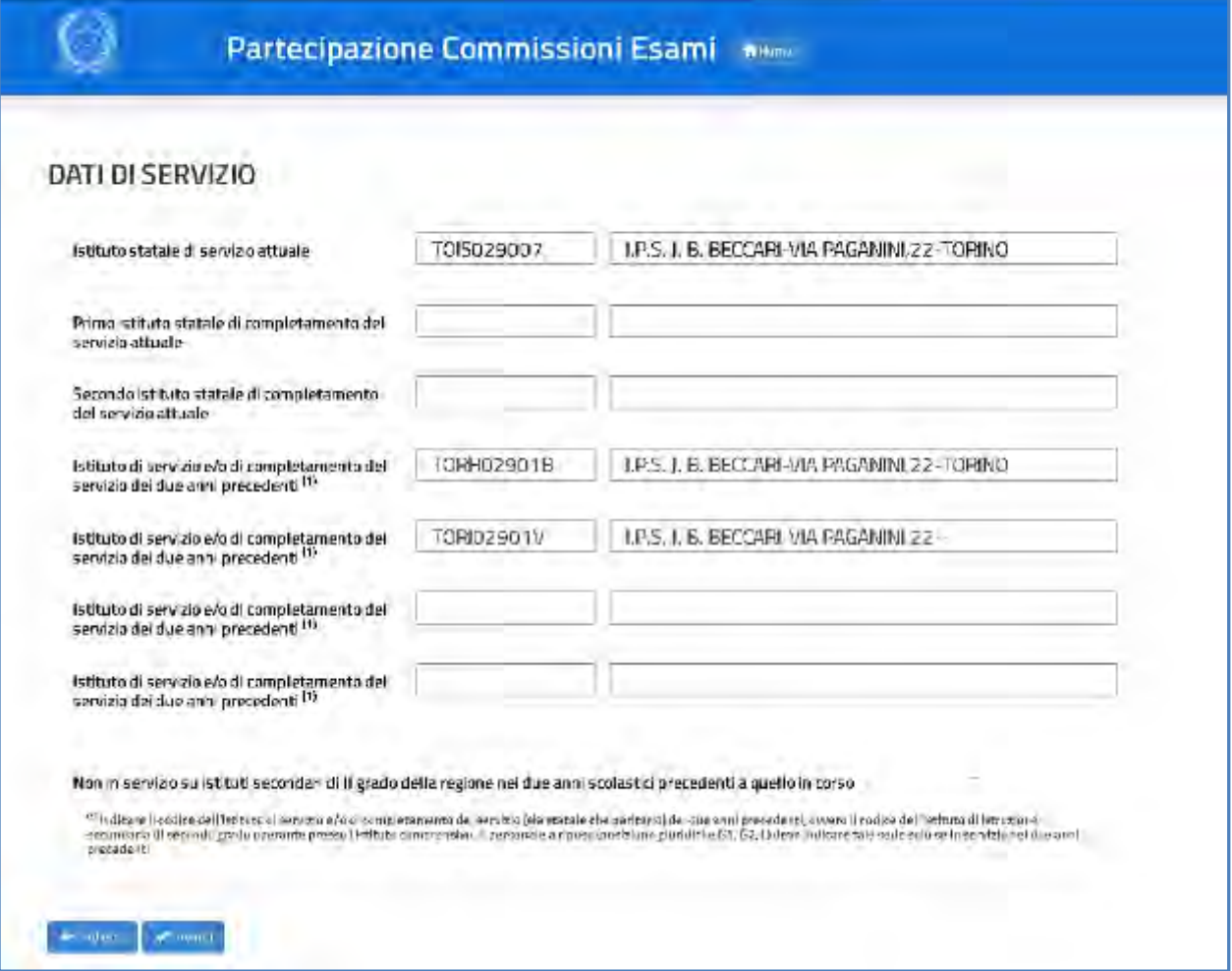

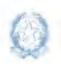

- 1. L'**istituto statale di servizio attuale** è preimpostato con quello prelevato dal fascicolo personale dell'aspirante sul sistema informativo ma è modificabile. Il dato è obbligatorio solo per gli aspiranti di ruolo.
- 2. L'**istituto statale di completamento del servizio attuale** va eventualmente aggiunto dall'aspirante.
- 3. Gli aspiranti in servizio sono obbligati a indicare almeno un istituto di servizio degli anni scolastici precedenti quello in corso oppure, se neo-immessi o trasferiti da altra regione, a spuntare la casella "**Non in servizio su istituti secondari di II grado nei due anni scolastici precedenti quello in corso**".

### **Nota bene**

Nei campi riservati al **servizio prestato nei due anni scolastici precedenti** l'aspirante deve specificare esattamente tutti i codici delle scuole secondarie di secondo grado statali in cui ha prestato il servizio. Non si possono indicare codici di istituti statali del primo grado, di istituti d'istruzione superiore (IS) o codici dei CPIA.

### **Nota bene**

Il **dirigente scolastico** deve dichiarare qui se **Presta contemporaneamente servizio in altro istituto secondario di secondo grado paritario**: occorre spuntare Sì oppure No. L'indicazione Sì preclude la possibilità di presentare la domanda di partecipazione.

### **6.4 Preferenze**

In questa sezione l'aspirante dichiara **eventuali preferenze** per la nomina a Presidente:

- Comuni
- **Distretti**
- **Provincia.**

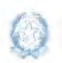

Istanze Presidenti e commissari esterni per l'Esame di Stato del secondo ciclo

Si possono inserire **fino a 14 preferenze**, nella provincia di servizio o di residenza, per il trattamento a domanda nella fase territoriale comunale o provinciale.

Sulla pagina proposta l'aspirante può selezionare la provincia di servizio o di residenza e cliccare il pulsante **Aggiungi sede**, per indicare le unità territoriali da considerare nelle fasi di nomina "a domanda". Le preferenze sono comunque facoltative.

### **Nota bene**

- Il par. **3.d.a** della nota prot. n. 12423 del 26-03-2024 definisce il **procedimento di nomina dei presidenti e dei commissari esterni** delle commissioni di esame di Stato.
- Il paragrafo successivo **3.d.b** stabilisce le **Preclusioni alla nomina in qualità di presidente o commissario esterno e le condizioni personali ostative** all'incarico.

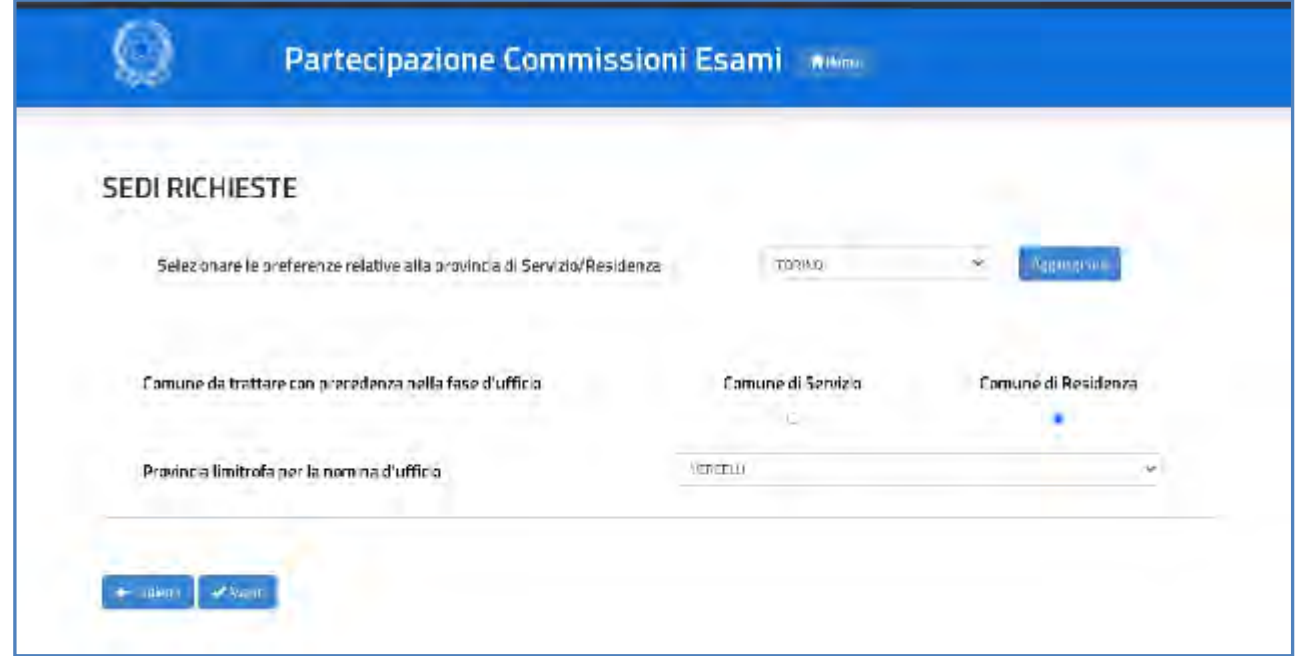

#### **Nota bene**

- Gli **aspiranti in servizio** possono esprimere preferenze nella propria provincia di servizio o di residenza, purché compresa nella regione di servizio. Resta **il divieto di nomina dell'aspirante nelle scuole del distretto scolastico** della propria sede o delle sedi di completamento del servizio.
- Gli **aspiranti non in servizio** o **collocati a riposo,** possono esprimere preferenze nella sola provincia di residenza.

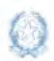

Istanze Presidenti e commissari esterni per l'Esame di Stato del secondo ciclo

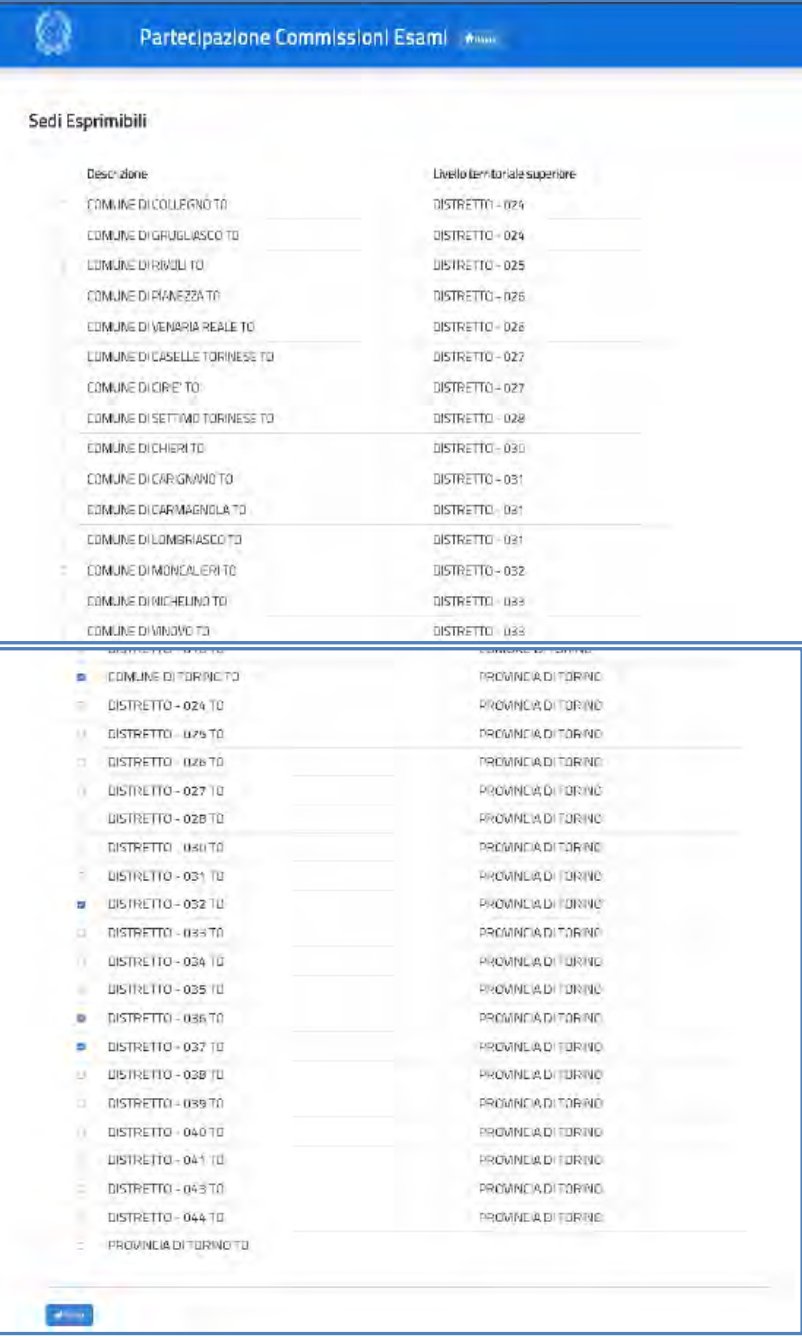

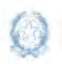

Per confermare le scelte premere il pulsante **Salva**.

Le scelte vengono riproposte nella sezione **SEDI RICHIESTE**. L'aspirante può confermarle oppure **modificarne l'ordinamento** impostando opportunamente l'**Ordine di precedenza**.

Può anche **cancellare** le preferenze, se necessario, con il pulsante **Svuota lista**.

### **Nota bene**

- Le sedi esprimibili sono visualizzate **nell'ordine utile al trattamento per la nomina**, dal livello territoriale più piccolo a quello più grande. Per ogni preferenza è indicato il livello territoriale superiore esprimibile.
- $\triangle$  Sono visualizzati solo i comuni e i distretti sui quali sono presenti istituti secondari di II grado statali.
- Si ricorda che NON possono essere disposte nomine nel **distretto** che comprende la propria scuola di servizio o di completamento del servizio, se non nel trattamento d'ufficio e in particolari condizioni chiarite dalla nota prot. n. 12423 del 26-03-2024.

Nella stessa pagina l'aspirante può inoltre indicare il **comune (di servizio o di residenza)** da trattare con **precedenza nelle fasi territoriali "d'ufficio"** e la provincia limitrofa da cui partire per l'assegnazione delle sedi ancora disponibili (fasi territoriali d'ufficio)**.** In assenza di esplicita indicazione dell'aspirante, il sistema assegna il comune di servizio per il personale in servizio, il comune di residenza per il personale collocato a riposo.

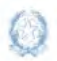

Istanze Presidenti e commissari esterni per l'Esame di Stato del secondo ciclo

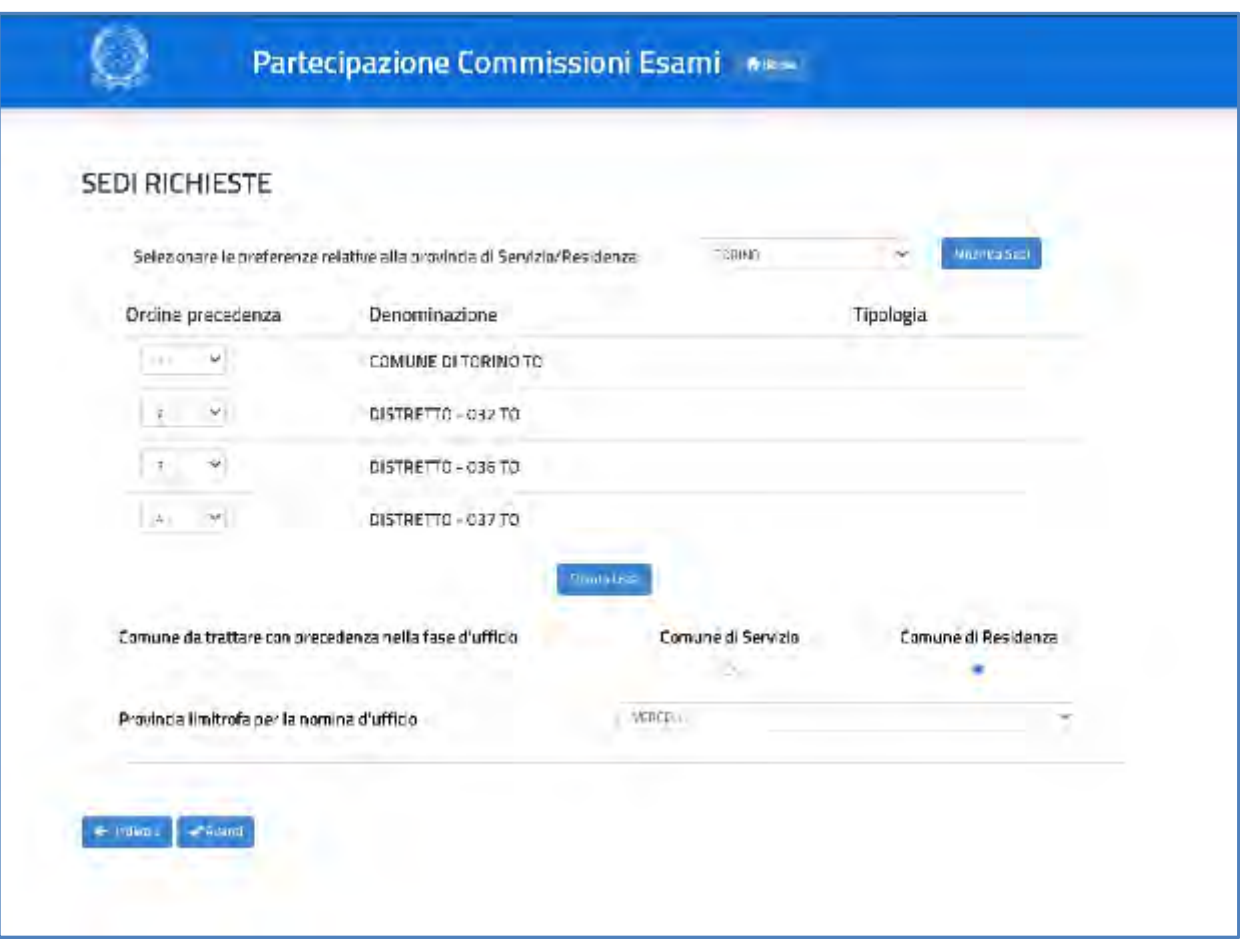

A questo punto l'aspirante può procedere con il **salvataggio** della domanda, selezionando il pulsante **Avanti**, presente in fondo alla pagina.

Per completare l'inoltro, l'aspirante deve confermare l'operazione.

Dopo l'inoltro il sistema **salva** le informazioni del modello ES-1, **registra** il modello in formato PDF nella sezione Archivio della Home Page di Istanze On Line, con un proprio numero di protocollo, e **invia una mail** all'utente come ricevuta dell'avvenuta presentazione.

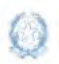

Istanze Presidenti e commissari esterni per l'Esame di Stato del secondo ciclo

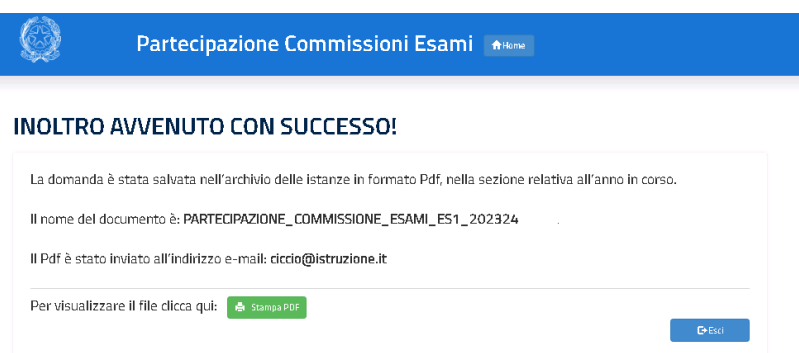

Il pulsante **Stampa pdf** consente di salvare in locale la domanda trasmessa al sistema delle Istanze on line, facendo clic con il pulsante destro del mouse e scegliendo "Salva oggetto con nome".

Una volta salvate, entrambe le domande possono essere **visualizzate**, **aggiornate** e **cancellate**.

In questo caso il sistema, in fase di accesso, ne rileva la presenza e prospetta la pagina, dove l'aspirante può:

- annullare l'inoltro della domanda già trasmessa cliccando sul tasto **Annulla Inoltro** prima di rettificarla;
- effettuare il download del pdf della domanda cliccando sul tasto **Stampa PDF**;
- cancellare entrambi i modelli già inseriti cliccando sul tasto **Cancella Domande**.

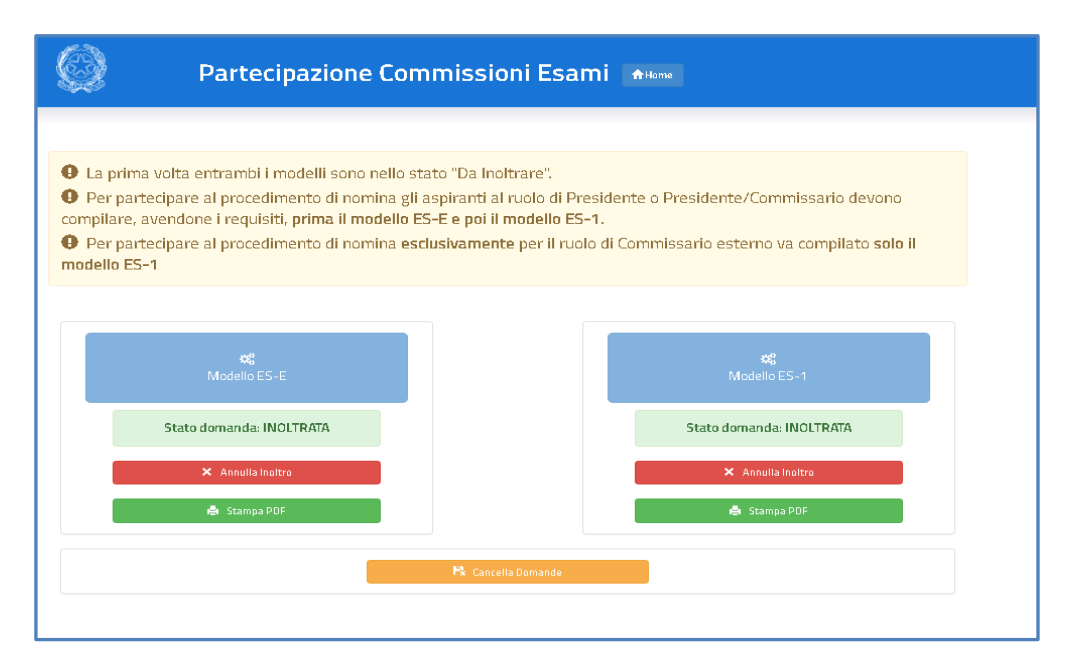

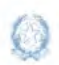

In caso di difficoltà nell'utilizzo dell'applicazione, è disponibile il numero verde di assistenza **(800 903 080**). Il servizio può essere raggiunto dai Dirigenti Scolastici in modo diretto. Il personale docente deve rivolgersi alla segreteria scolastica dell'istituto dove presta servizio (o all'ultima scuola di servizio, per i docenti collocati a riposo) e, per suo tramite, sottoporre la richiesta di assistenza.